# **Multimode: Nanoscope IIIa**

## **Starting**

- Switch on the computer.
- Log in on the computer (Gaspar login)
- Double click on CEA and login using your AFM password. (See P. Charpilloz)
- Start the program *"Nanoscope V530R"* **11** (the AFM will start automatically),
- Switch on the camera's lamp.
- In the program, click on the microscope symbol  $\mathbb{R}$  to connect the computer to the AFM.

## **Tunning of the laser**

- Mount the tip on the support holder (see [Figure 2\)](#page-2-0). You can check with the mononocular if the tip is in a good shape.
- Put the mirror in horizontal position (see [Figure 5\)](#page-3-0).
- Place your sample onto the microscope (using appropriate metal plate)
- Lower the Sample stage (see [Figure 1](#page-1-0)). ! Watch out! Tip down means scanner up
- Then introduce the tip holder in the device and screw it (see [Figure 3\)](#page-2-1)
- Raise the sample stage until it is close (but not touching) the tip. This is done by checking if you can see BOTH a shadow and the tip on the monitor, by altering the focal length
- Place the laser on the tip using the X and Y axis adjustment (Figure 5, left)
- You can use a piece of paper in order to check the laser alignment (see [Figure 4\)](#page-3-1). Adjust the laser reflect using the X-axis and Y-axis screw (see [Figure 5](#page-3-0)) in order to get a intense spot on the piece of paper.
- Adjust the mirror to maximize the *"SUM"* (typically >1.5)
- Adjust the detector the center the reflection signal: Both the horizontal and the vertical values should =  $0. (+/- 0.1$  is OK)
- Change the switch on the left of the microscope to the appropriate mode. (Normally TM: Tapping Mode)

## **Measurement**

• Prior to the measurement, you need to determine the parameter of your tip. Click

on **,** set the *"drive amplitude"* at 0, and click on *"*Auto tune*"*.

• Return to the view mode by clicking on the microscope image in the top left-hand corner.

• Lower manually the cantilever using the button *"down"*(see [Figure 1\)](#page-1-0) without touching the sample. The rest of the approach has to be done automatically by pressing  $\boxed{\phantom{0}}$ .

## **Stop the system**

- Press to lift up the tip. Lift manually the cantilever using the button *"up*(see [Figure 1](#page-1-0))
- Remove the holder from the AFM and then remove the tip.
- Take out your sample.
- Close the AFM program
- Log off using the CEA icon
- Switch off the computer (Must do this manually, when instructed to do so by the computer).

<span id="page-1-0"></span>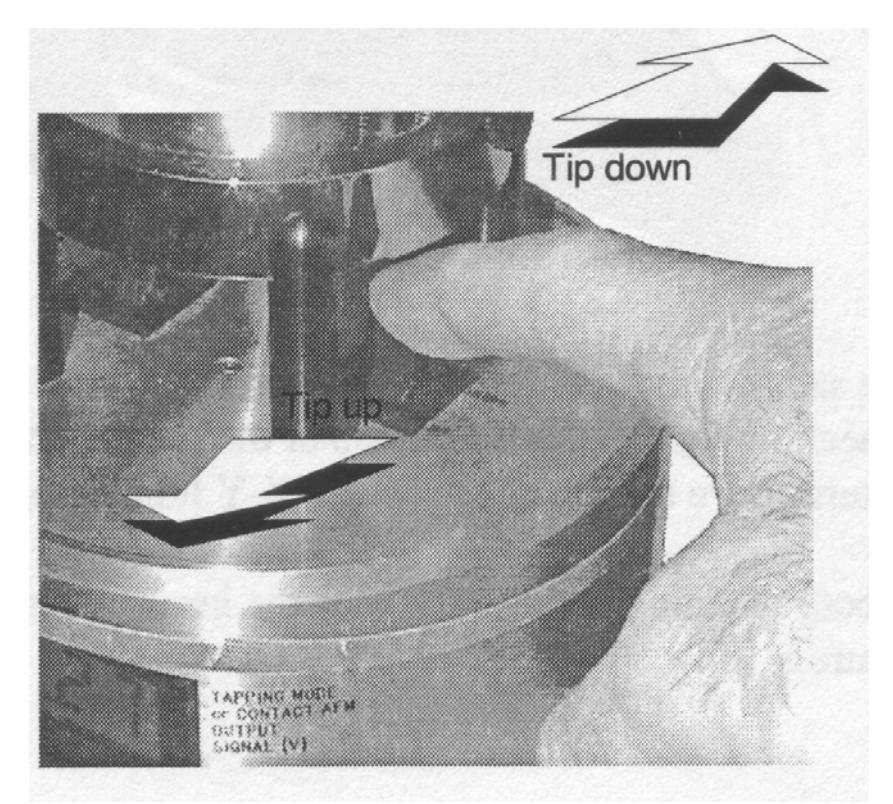

**Figure 1** 

<span id="page-2-0"></span>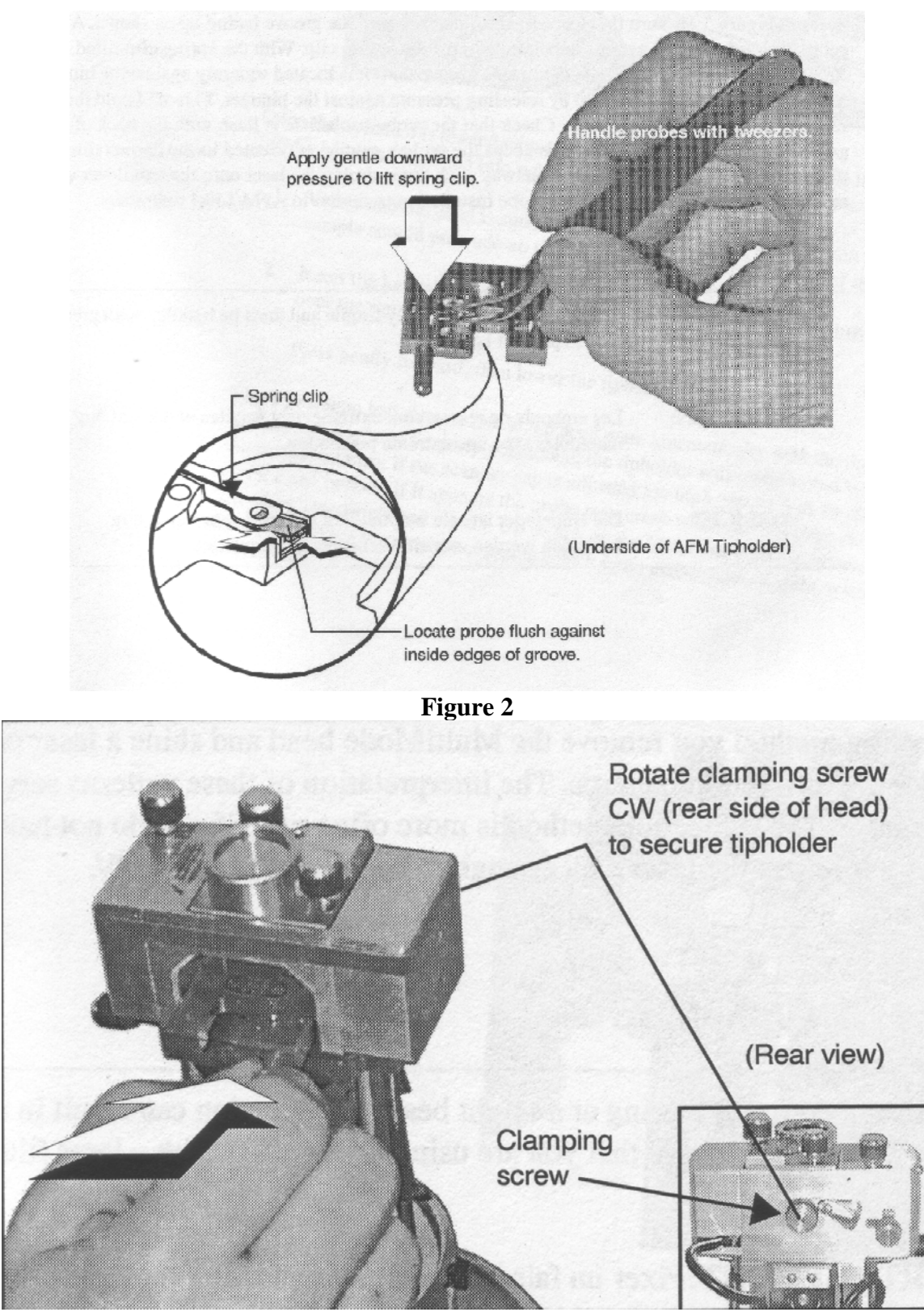

<span id="page-2-1"></span>**Figure 3** 

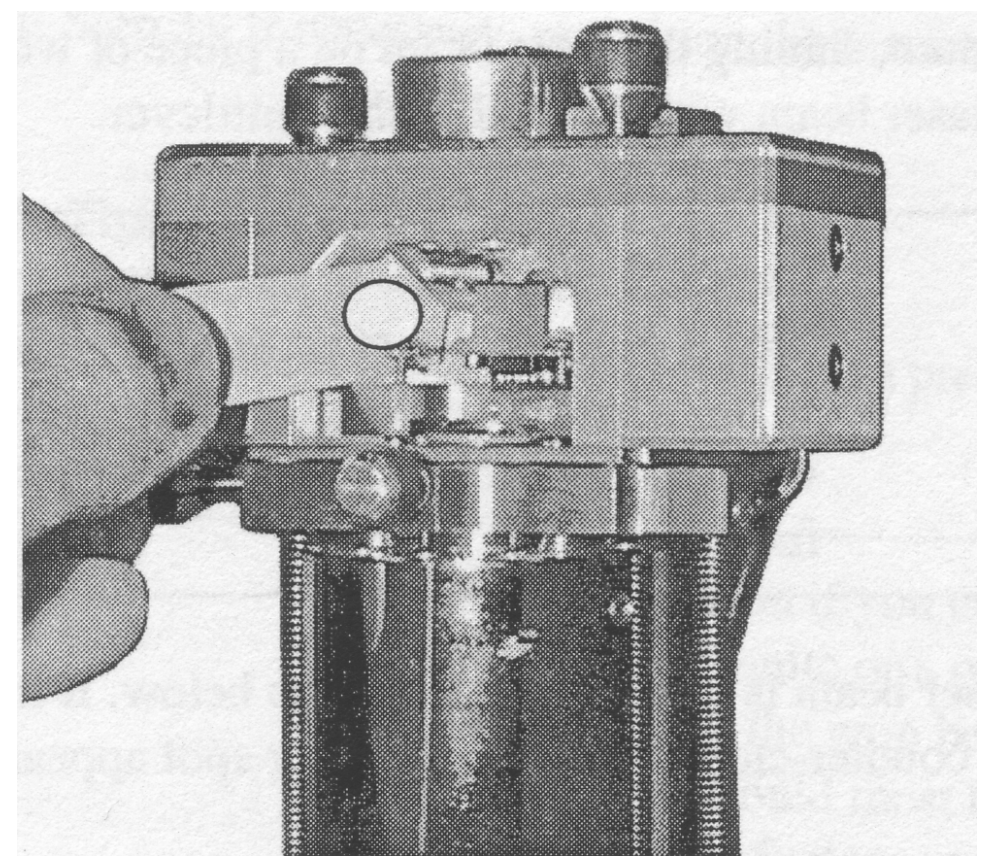

**Figure 4** 

<span id="page-3-1"></span>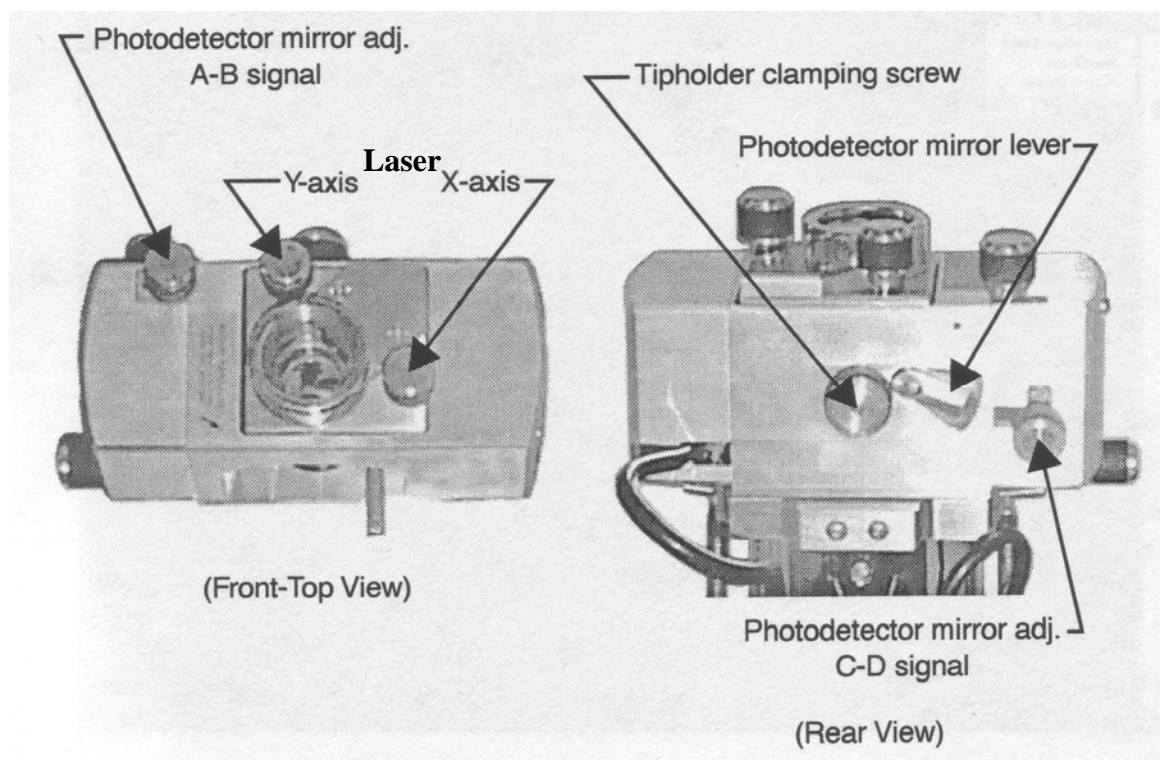

<span id="page-3-0"></span>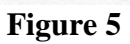